**智行理财网** 信用卡怎么看自动续费(怎么看信用卡自动扣款绑定)

前段时间,市民张先生下载

了一款游戏,软件提示可以**免费试玩7天**

,但张先生在体验后发现并不好玩,随即**卸载了APP**

。但没想到的是,

**隐藏的"自动续费"协议已经生效**

,之后就是月月

扣费,由于张先生开通了多个账户的会员,一时也**分不清到底是哪一个在扣费**。

这样的情况并不在少数

不去仔细查询账单

很多人甚至没发现自己每个月都在交费

其实这就是**自动续费+免密支付**导致的!

▼

**一**

**自动续费**

现在,不少付费会员都会以**首月优惠价格** 吸引消费者开通,然而在下面通常会附上一行小字:**次月自动续费**。

以某视频网站为例

首月6元的确很具吸引力

但在左下角则有一行小字提醒

后续15/月自动续费

▼

#### **智行理财网** 信用卡怎么看自动续费(怎么看信用卡自动扣款绑定)

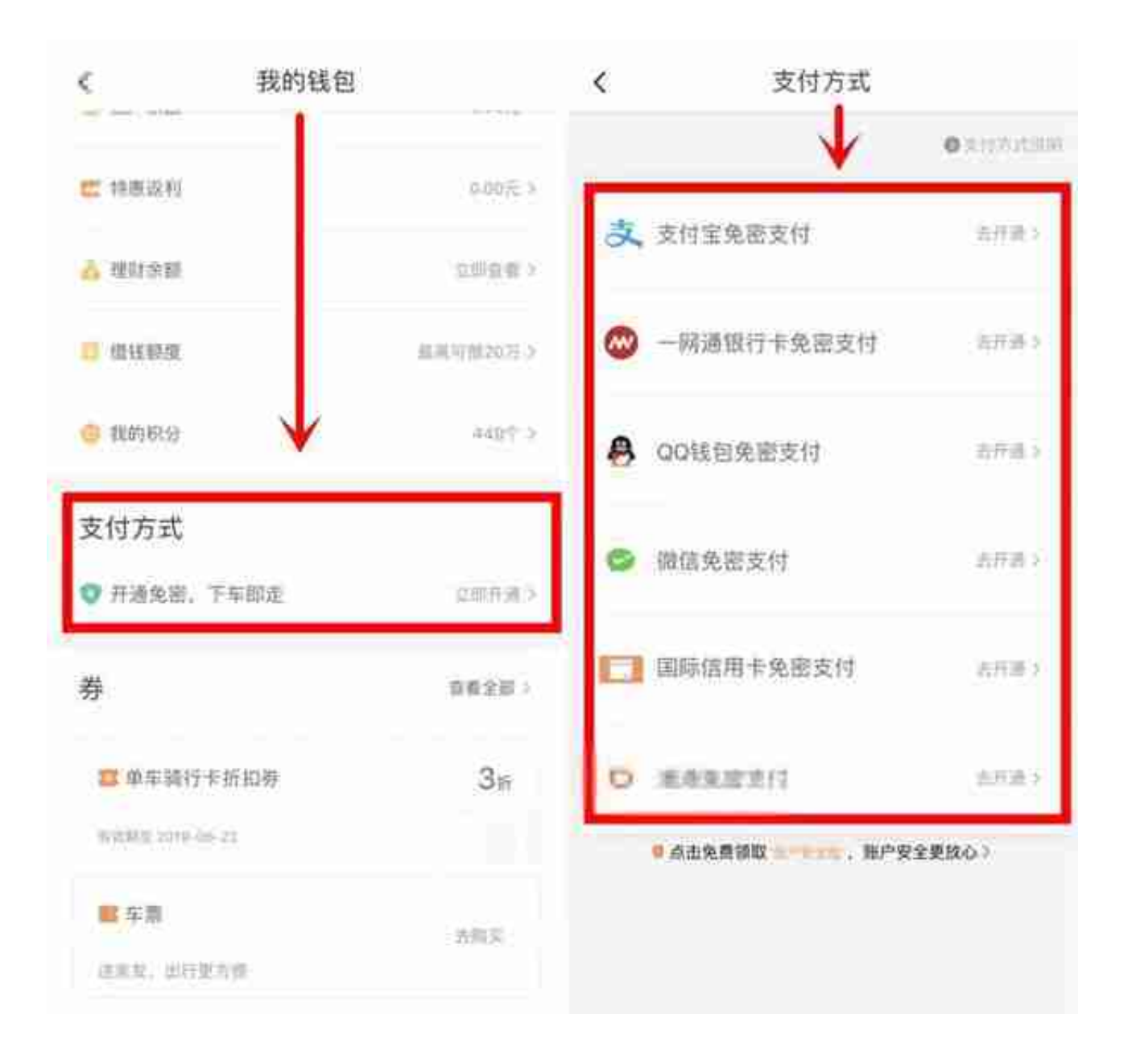

在使用这些服务时,为了方便,消费者一般都会同意开启免密支付服务。虽然免密 支付出现误扣款是小概率事件,但一旦发生,还是会带来不必要的麻烦。

▼

**如何保护好自己的钱包?**

**及时关闭不需要的自动扣费、解绑使用频率较低的免密支付是关键。**

目前,大家使用频率较高的自动扣费和免密支付,大多是通过微信支付或支付宝等 第三方支付平台来扣费的。如果在订购服务的软件中找不到关闭自动续费的选项, 另一种更直接的方式是在微信支付、支付宝上直接操作,关闭自动续费。

**▼**

**一**

## **微信操作方法**

## 登录微信——点击底部菜单【我】——【支付】——点击右上角的【…】——【自 动扣费】,其中会列明所有自动扣费的服务,如不需要可选择关闭服务即可。

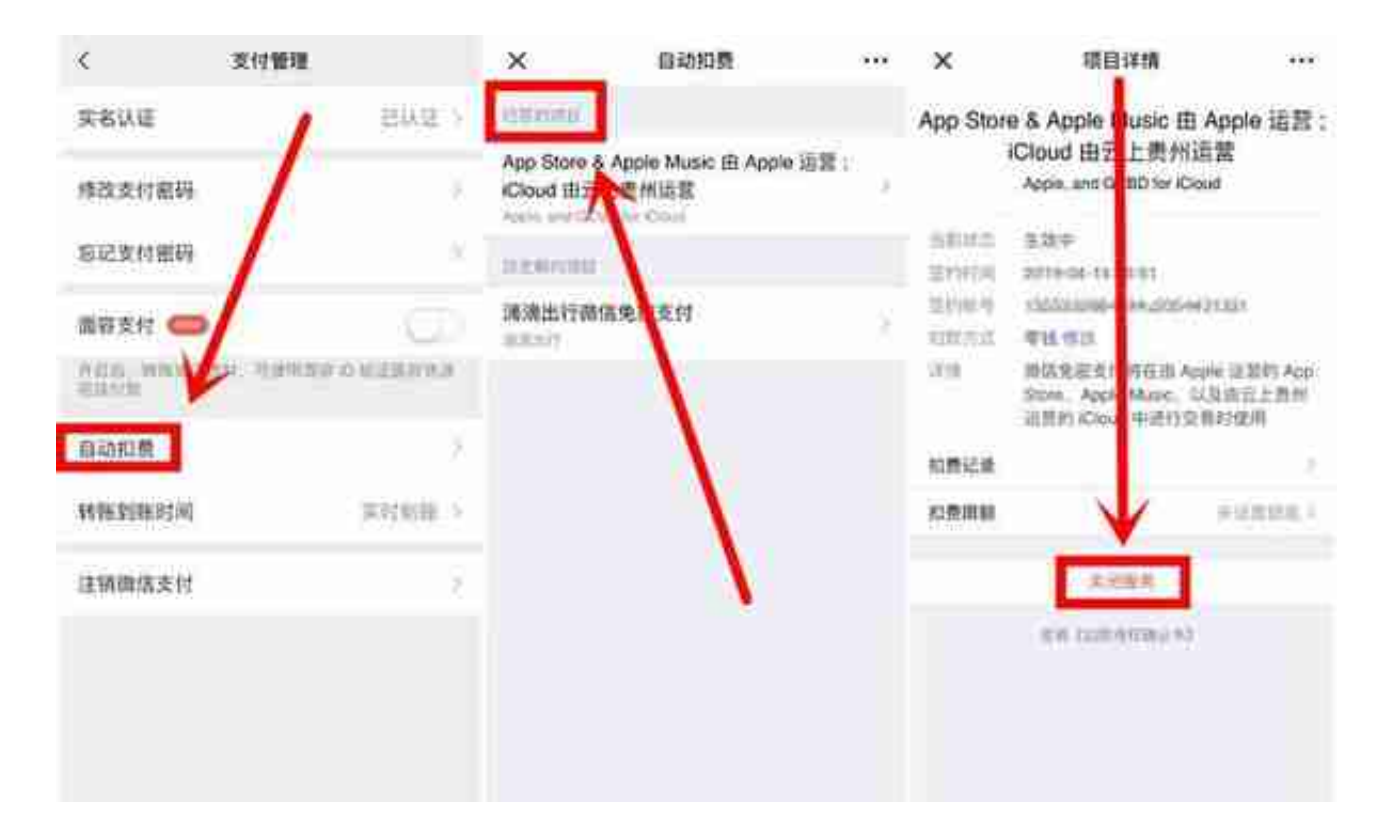

**▼**

**二**

**支付宝操作方法**

登录支付宝——点击【我的】——右上角【设置】——【支付设置】——【免密 支付/自动扣款】。

### **智行理财网** 信用卡怎么看自动续费(怎么看信用卡自动扣款绑定)

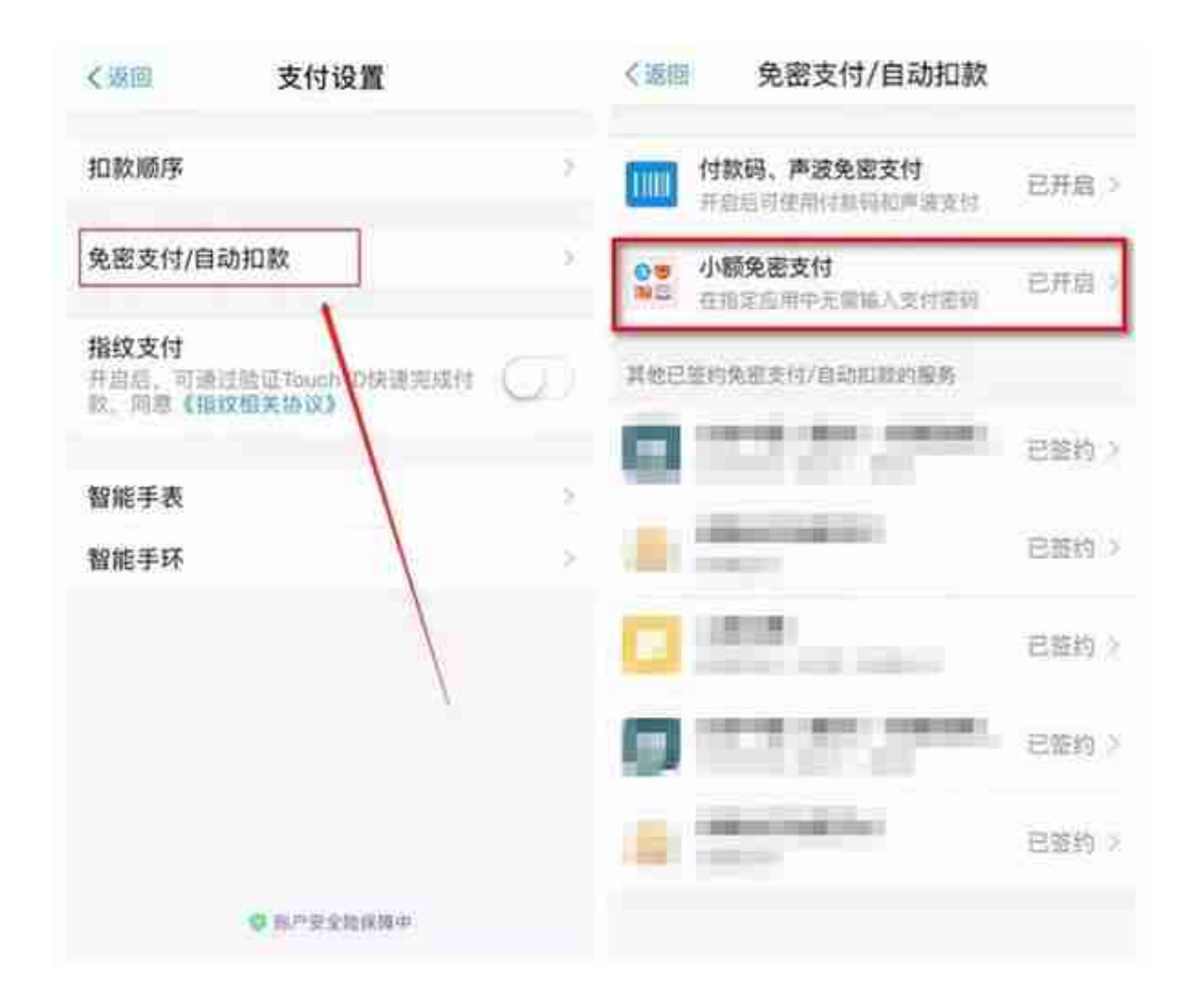

你也可以查看与免密支付**签约的其他软件**

点击即可选择是否需要关闭

**▼**

三

**APP STORE操作方法**

苹果用户点击【设置】 ——【ITunes Store与App Store】——点击【Apple ID】——【查看Apple ID】并登陆—— 点击【订阅】即可查看已订阅的服务。

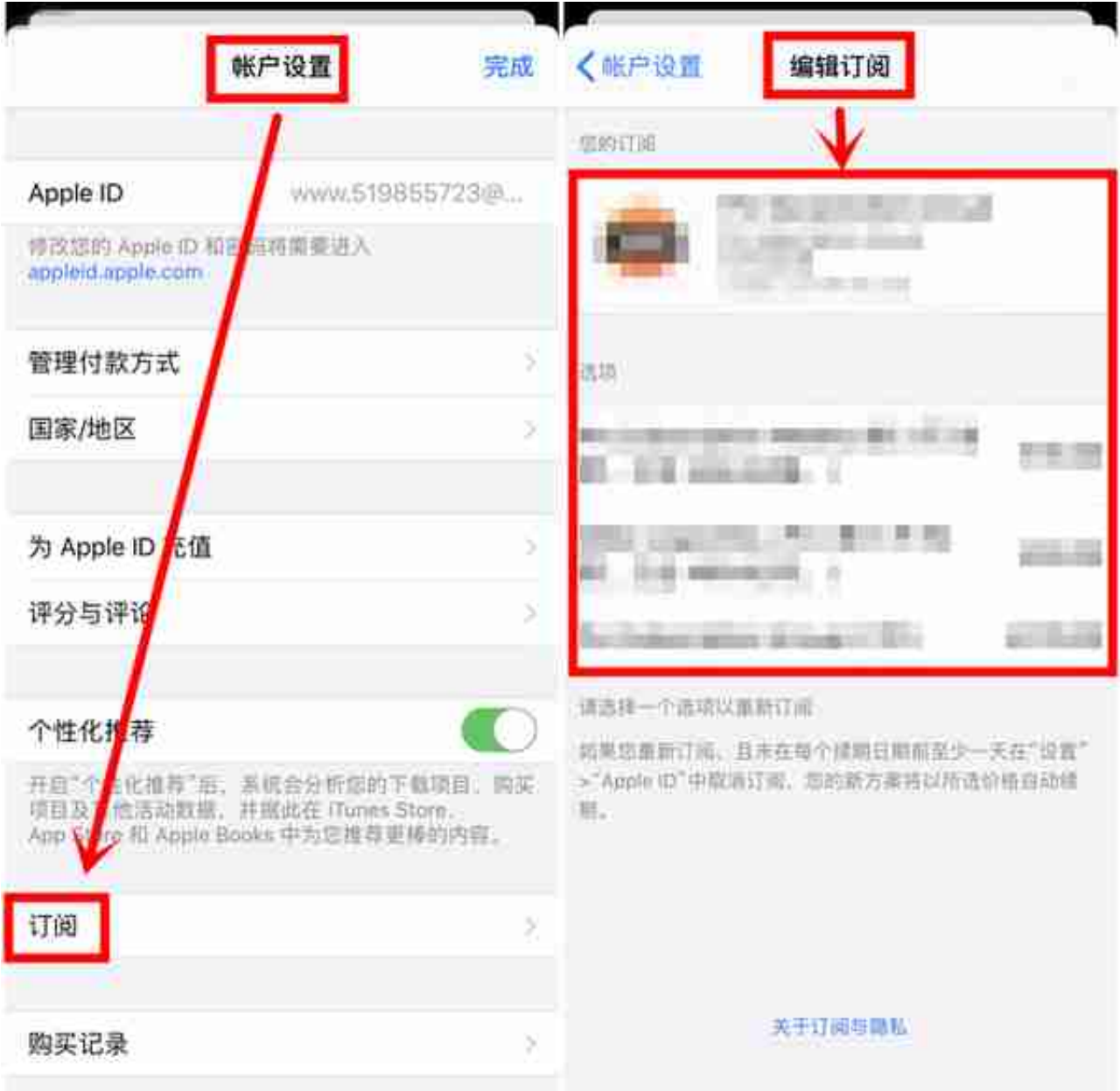

# 为保障资金安全

在清理这些自动扣费和免密支付的同时

**最好把扣费提醒、信用卡动账通知等**

**设置成允许其弹出通知**

这样一旦出现误扣款或者自动续费

就能第一时间发现,及时止损

**转发提醒更多人!**

来源:南京公安、广州日报

沈阳日报社新媒体中心(沈阳网)编辑:董隽子